# **Roger<sup>™</sup> Touchscreen Mic**

### **Betjeningsvejledning**

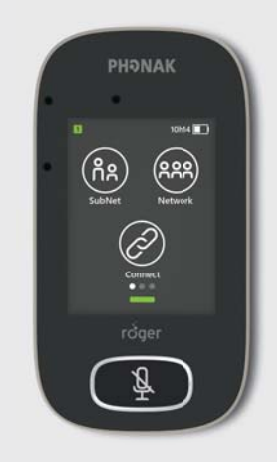

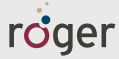

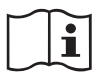

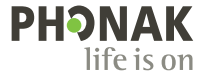

# **1 Indhold**

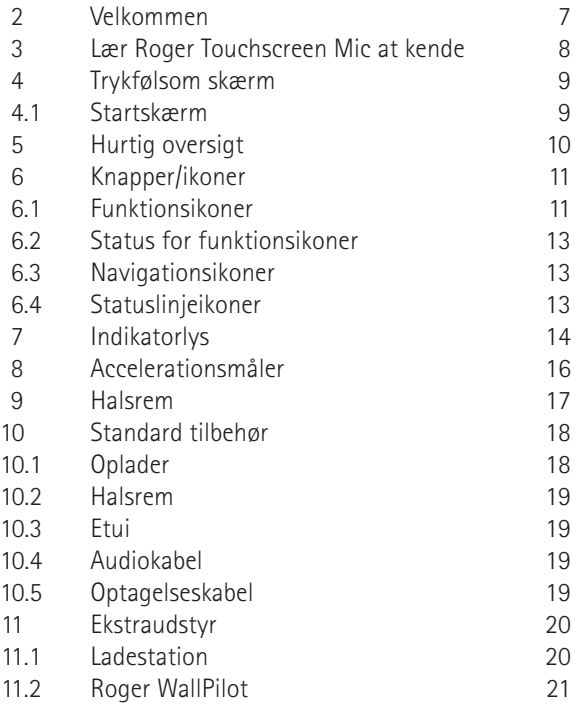

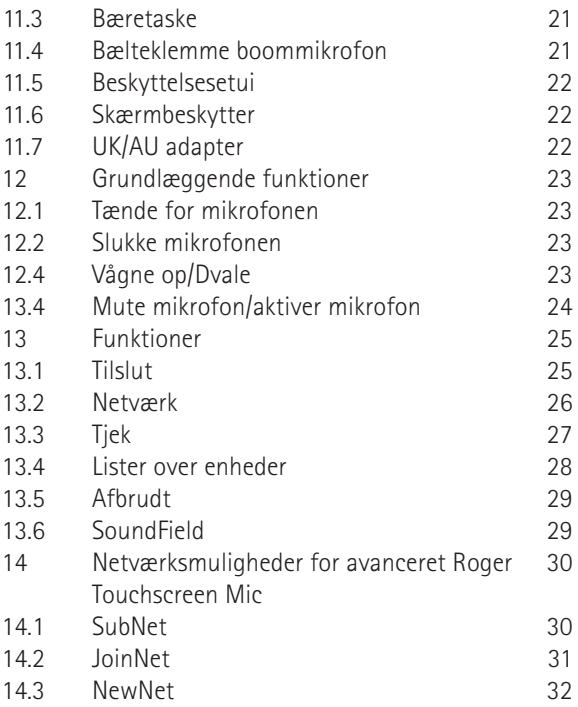

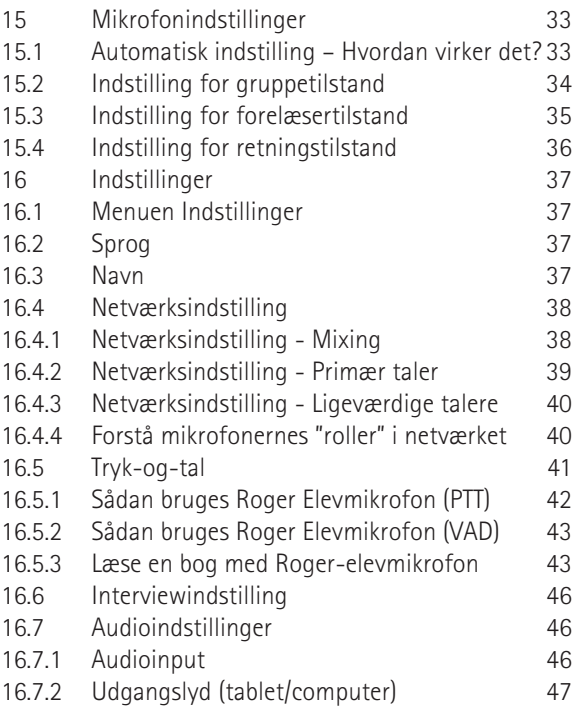

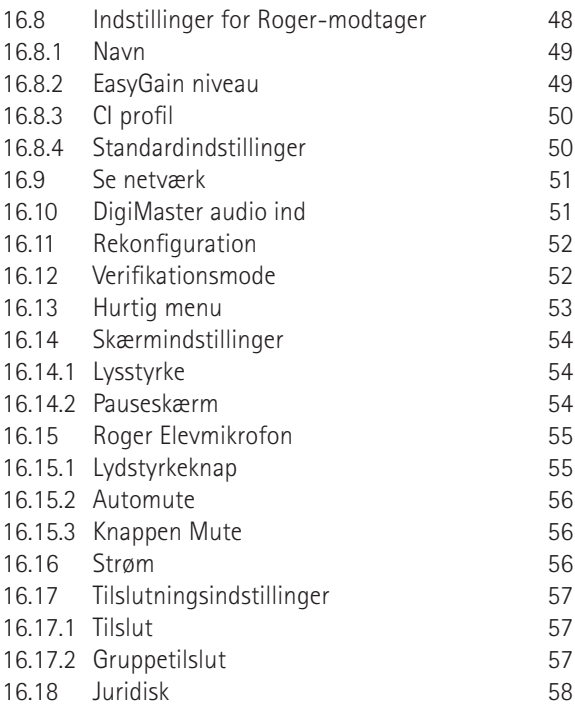

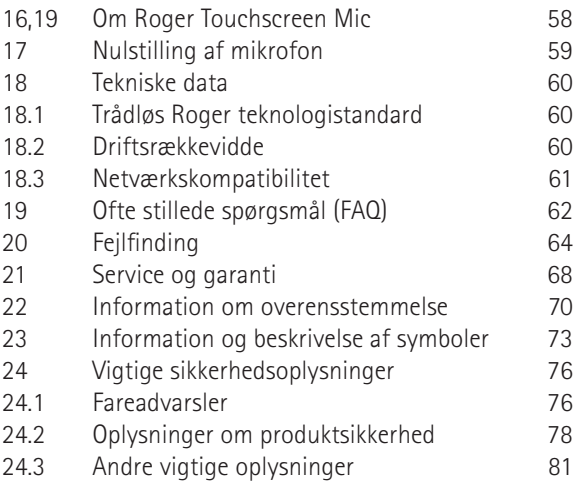

For hurtigere læsning refereres der ofte til Roger Touchscreen Mic i dette dokument som "mikrofon".

# **2 Velkommen**

Tillykke med din nye Roger Touchscreen Mic fra Phonak. Roger Touchscreen Mic er et førsteklasses schweizisk produkt, som er udviklet af Phonak, en af verdens førende producenter af høreapparater.

Du bedes læse denne betjeningsvejledning grundigt igennem for at få glæde af alle mulighederne, som Roger Touchscreen Mic tilbyder.

Hvis du har spørgsmål, bedes du kontakte din høreapparatspecialist eller dit lokale Phonaksupportcenter.

Phonak – life is on www.phonak.dk

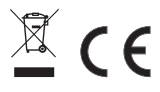

### **3 Lær Roger Touchscreen Mic at kende**

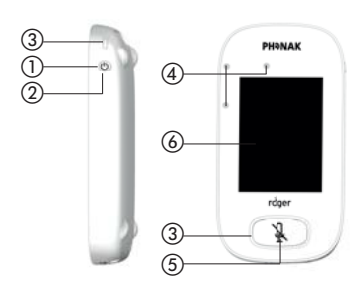

\$ SYSTEM g  $\widehat{8}$ 

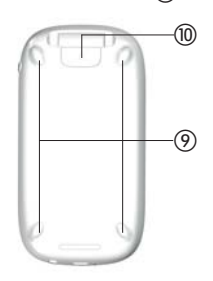

- a Tænd/sluk
- b Vågn op/dvale
- (3) Indikatorlampe
- d Mikrofoner
- (5) Mute mikrofon
- f Trykfølsom skærm
- g mikro USB
- $(8)$  3.5 mm stik
- i Fødder
- (iii) Forelæsertilstand: Knap til på-/afklipsning
- **m** Remklemme
- (12) Justering af remmens længde
- (i3) Sikkerhedsanordning

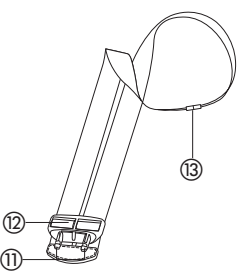

# **4 Trykfølsom skærm**

Der kræves kun to bevægelser på den trykfølsomme skærm for at bruge mikrofonen: tryk og swipe.

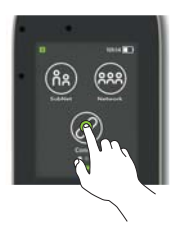

### **Tryk Swipe**

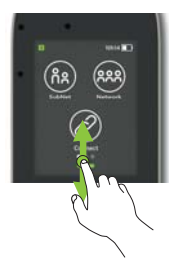

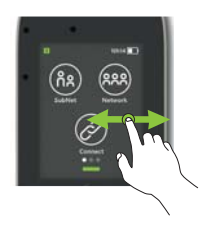

### **4.1 Startskærm** Dette skærmbillede indeholder tre ikoner og har den hvide status-prik i venstre position.

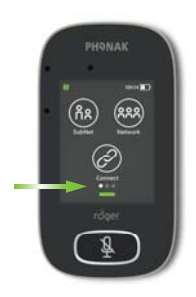

# **5 Hurtig oversigt**

Denne funktion bruges til at få et hurtigt overblik over mikrofonens status.

**Sådan anvendes den:** Swipe opad nede fra bunden af startskærmen.

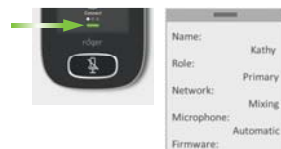

 $1.0$ 

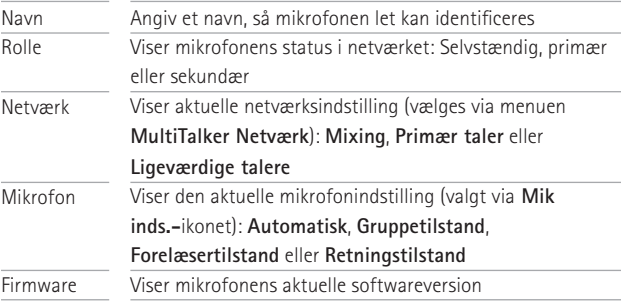

# **6 Knapper/ikoner**

Mikrofonen er udstyret med to knapper. Disse styrer dens funktion for at mute mikrofonen og tænd/sluk. Alle andre funktioner og indstillinger styres ved at trykke på ikonerne på den trykfølsomme skærm.

### **6.1 Funktionsikoner**

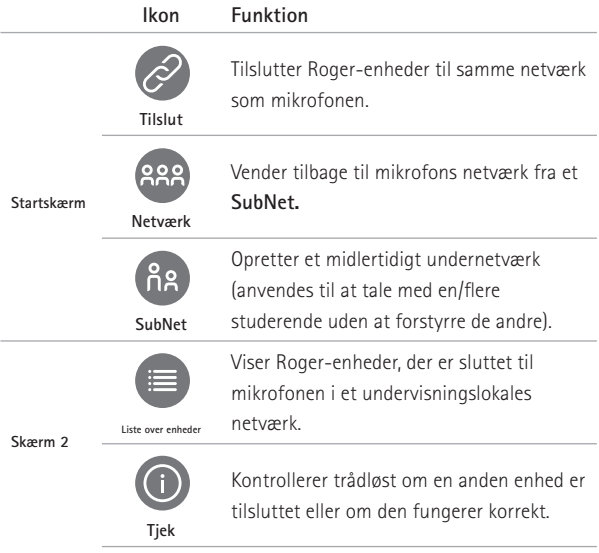

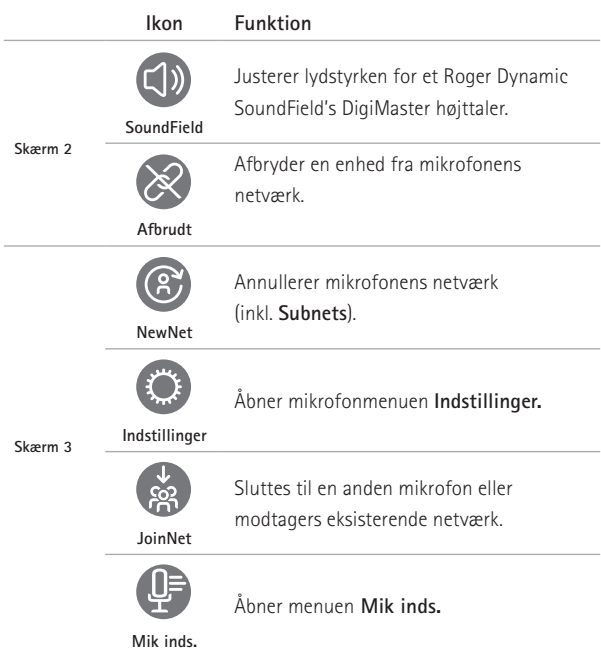

### **6.2 Status for funktionsikoner**

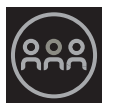

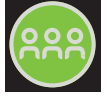

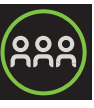

Deaktiveret Trykket på Valgt

### **6.3 Navigationsikoner**

Disse ikoner er dem, du ser, når du navigerer mellem, og bekræfter, forskellige funktioner og indstillinger.

- **Retur**-ikon (vises øverst til venstre på skærmen) - Vender tilbage til forrige skærm.
- **Home**-ikon (vises øverst til venstre) vender tilbage til den sidst viste startskærm.
- **Tjekmærke** for bekræftelse (vises øverst til højre) - bekræfter valget og vender tilbage til forrige skærm.

### **6.4 Statuslinjeikoner**

Øverst på skærmen vises de forskellige oplysninger om din mikrofon.

# **7 Indikatorlys**

Mikrofonens funktioner har to indikatorlamper: Én over On/Off-knappen , en anden omkring den store **Muteknap**.

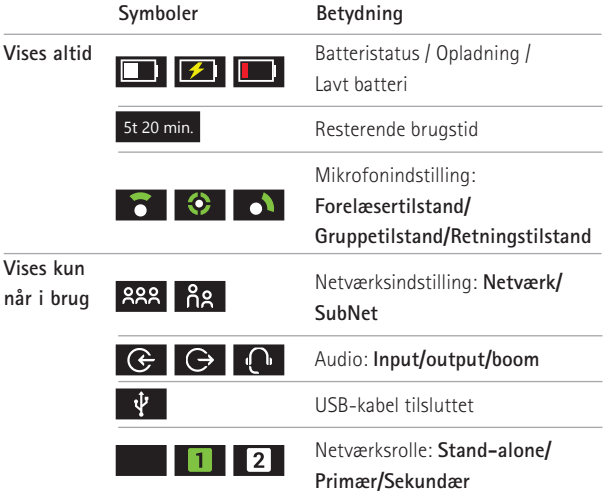

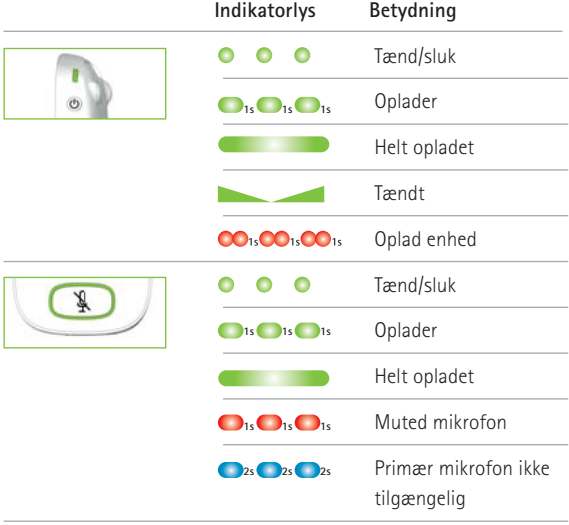

## **8 Accelerationsmåler**

Denne interne accelerationsmåler analyserer mikrofonens retning og tilpasser eller optimerer dens tre mikrofoner i overensstemmelse hermed.

# **9 Halsrem**

Remmen bruges til at bære mikrofonen rundt om halsen.

- Afstand fra munden til øverste kant af mikrofonen skal være ca. 20 cm.
- Remmen har en sikkerhedsanordning til hurtig aftagning i nødsituation.

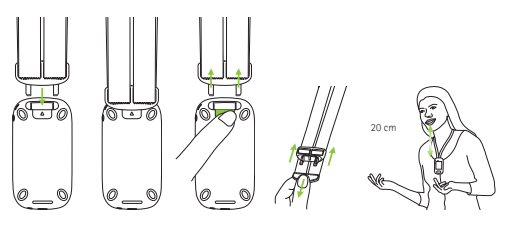

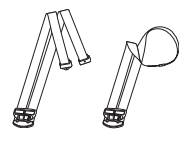

# **10 Standard tilbehør**

Følgende tilbehør følger med mikrofonen.

- Oplader
- Halsrem
- Etui
- Lydkabel
- Optagerkabel

### **10.1 Oplader**

Mikrofonen indeholder et genopladeligt lithiumpolymerbatteri. Dette oplades ved at slutte mikrofonen til en stikkontakt ved brug af det medfølgende mikro USB-kabel og strømadapteren.

Når batteriet er fuldt opladet (konstant grønt lys vises), afbrydes strømforsyningen fra lysnettet og USB-kabel fra mikrofonen.

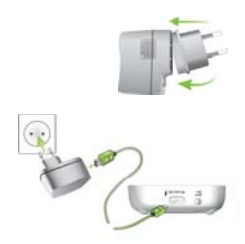

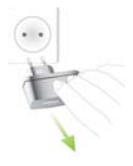

### **10.2 Halsrem**

Remmen klipses på mikrofonen foroven.

**10.3 Etui**  Dette bruges til at beskytte mikrofonen mod ridser. Etuiet tåler kun håndvask.

### **10.4 Audiokabel**

Anvendes til at tilslutte en ekstern lydenhed.

**10.5 Optagelseskabel**  Bruges til at registrere mikrofonens udgangssignal på en computer eller tablet.

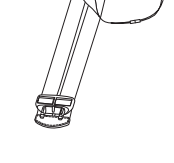

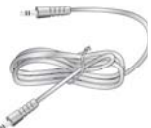

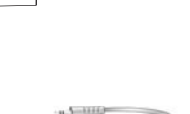

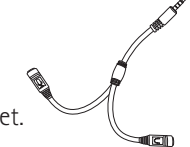

## **11 Ekstraudstyr**

Følgende ekstraudstyr følger ikke med mikrofonen.

- Roger ladestationer
- Roger WallPilot
- Bæretaske
- Bælteklemme
- Boommikrofon
- Beskyttelsesetui
- Skærmbeskytter
- UK/AU adapter

### **11.1 Ladestation**

Anvendes til at oplade op til fire Roger enheder.

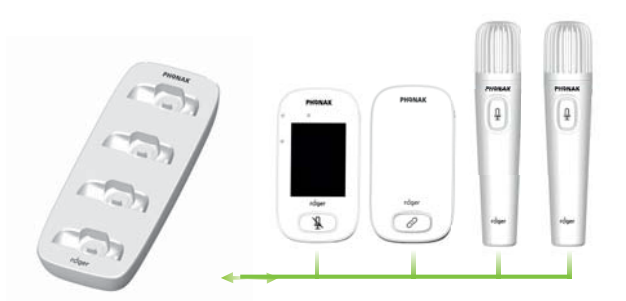

### **11.2 Roger WallPilot**

Slutter automatisk Rogermodtagere og -mikrofoner til et lokales Roger-netværk. Vægmonteres.

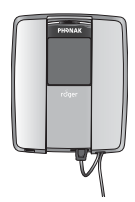

#### **11.3 Bæretaske**

Opbevarer mikrofonen sikkert under transport.

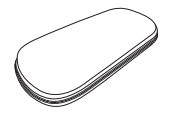

### **11.4 Bælteklemme og boommikrofon**

Til brug når halsremmen ikke er tilgængelig. Når boommikrofonen er i brug, er automatisk mikrofonindstilling deaktiveret. For at få adgang til funktioner som f. eks. **gruppetilstand**, skal du fjerne boommikrofonens kabel fra Roger Touchscreen Mic.

### Easyboom mikrofonen til Roger inspiro kan ikke bruges med Roger Touchscreen Mic.

### **11.5 Beskyttelsesetui**

Beskytter mikrofonen mod beskadigelse.

#### **11.6 Skærmbeskytter**

Forhindrer, at skærmen bliver ridset. Skal muligvis udskiftes ved intensiv brug.

### **11.7 UK/AU adapter**

Adaptere til brug i forskellige lande til mikrofonens strømforsyning.

**Gå ind på www.phonak.dk for at få flere oplysninger**.

# **12 Grundlæggende funktioner**

**12.1 Tænde for mikrofonen** Tryk på **On/Off-knappen**, og hold d den nede, indtil indikatoren blinker grønt.

**12.2 Slukke for mikrofonen**  Tryk på **On/Off-knappen**, og hold d den nede, indtil pop-op-vinduet kommer frem. Følg instruktionerne i dette vindue.

### **12.3 Vågne op/Dvale**

Dvale sætter mikrofonens skærm i dvaletilstand, hvilket sparer på batteriet og forhindrer, at der aktiveres noget noget, hvis der trykkes på skærmen. Mikrofonen er i dvaletilstand (låser sig selv) automatisk, hvis du ikke berører skærmen i et angivet

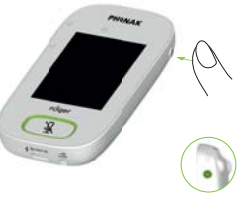

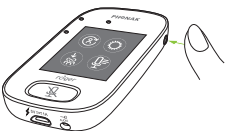

For at sætte mikrofon i dvale eller vække den, trykkes på **On/Off-knappen** .

tidsrum (dette tidsrum indstilles via **Indstillinger / Pauseskærm**).

### **12.4 Mute mikrofon / Aktiver mikrofon**

### **Mute mikrofon**

- Tryk på knappen **Mute**
- Indikatorlyset blinker rødt, hvilket angiver, at enhedens lyd er slået fra, og ikonet for 'Mute mikrofon' vises kortvarigt på skærmen

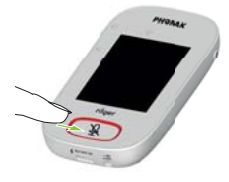

### **Aktiver mikrofon**

• Tryk på knappen **Mute** igen for at slå mikrofonens lyd til.

# **13 Funktioner**

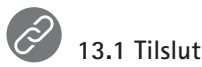

Tilslutter Roger-enheder i nærheden, som f. eks. modtagere, mikrofoner og DigiMasters, til det samme netværk som Roger Touchscreen Mic'en er på.

- Roger-enheden, der skal tilsluttes, skal være aktiveret, og inden for 10 cm afstand fra Roger Touchscreen Mic
- Tryk på **Tilslut** for at føje enheden til netværket

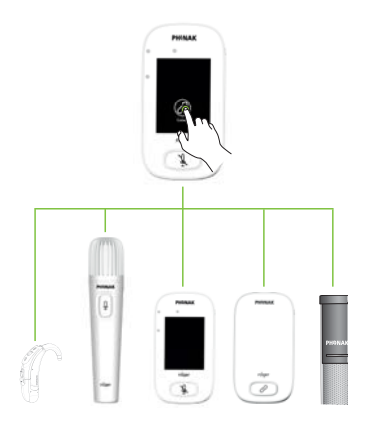

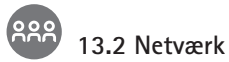

Returnerer mikrofonen til det eksisterende lokales netværk.

- **Netværk** er mikrofonens standardindstilling dets ikon vælges automatisk (grøn cirkel)
- Der er normalt ingen grund til at trykke på ikonet **Netværk**, undtagen efter, at du har brugt et **Subnet** (se 14.1 SubNet)

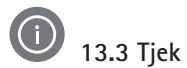

Trådløs kontrol af data i en anden Roger-enhed.

### **Sådan anvendes den:**

- Roger-enheden skal være tændt
- Swipe over skærmen, indtil ikonet **Tjek** vises (skærm 2)
- Roger-enheden, der skal kontrolleres, skal være inden for 10 cm fra mikrofonen
- Tryk på ikonet **Tjek**

### **Hvad bliver der vist?**

- Netværksstatus
- Navn
- Enhedstype
- Serienummer
- Hardwareversion
- Firmwareversion
- Batteristatus (Roger-enhed tjekket)
- Samlet brugstid (når tændt)
- Forbindelsesstatus (statistikker efter 10 min.s brug)

Viste data kan variere efter enhedstypen.

# **13.4 Lister over enheder**

Viser en liste over de Roger-enheder, som f. eks. Roger-modtagere, der er slået til og i det aktuelle undervisningslokales netværk.

### **Sådan anvendes den:**

- Sørg for, at alle Roger-enheder er tændt
- Swipe over skærmen fra højre mod venstre for at finde ikonet for **Liste over enheder**
- Tryk på **Liste over enheder** (et snurrende "Søgersymbol" vises)
- Hold Roger-mikrofonen inden for 10 cm fra Rogerenhederne\*
- Roger-enhederne bliver vist på en liste (anførte enheder, der allerede er tilsluttet mikrofonen, har et **Tilslut** ikon)
- For at stoppe processen når som helst, skal du trykke på **Home**

Tiden, det tager at anføre alle enhederne på listen, kan variere.

\* Mikrofonen kan også registrere enheder placeret længere væk.

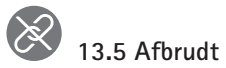

Afbryder Roger-enheder fra mikrofonens netværk.

### **Sådan anvendes den:**

- Swipe over skærmen fra højre mod venstre for at finde ikonet for **Afbrudt**
- Placer Roger-modtagerne (tændt) inden for 10 cm fra mikrofonen
- Tryk på **Afbrudt**

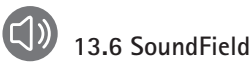

Justerer lydstyrken for en tilsluttet Roger Dynamic SoundField's DigiMaster højttaler. Ikonet vises i gråt, hvis ingen DigiMaster er sluttet til mikrofonen.

- Kontroller, at Roger DigiMaster er tændt
- Swipe over skærmen fra højre mod venstre for at finde ikonet for **SoundField**
- Tryk på **SoundField**
- Juster lydstyrken ved brug af +/–

# **14 Netværksmuligheder for avanceret Roger Touchscreen Mic**

Roger teknologi muliggør følgende avancerede netværksfunktioner.

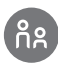

### **14.1 SubNet**

Brug denne funktion til at tale separat til en eller flere studerende, uden at forstyrre resten af den tilsluttede gruppe. Dette gøres ved at oprette et midlertidig subnetværk.

Velegnet til: vejledning på tomandshånd, vejledning af lille gruppe, gentagelse/yderligere forklaring af vejledning.

- Tryk på **SubNet**
- Tryk på **Tilslut** inden for 10 cm fra hver studerendes modtager
- Tal ind i mikrofonen som normalt

### **Sådan stoppes brugen af Subnet (retur til lokalets eksisterende netværk):**

- Tryk på **Netværk**
- Enten: Den studerende passerer forbi foran Roger Wallpilot (ekstraudstyr)
- Eller: Tryk på **Tilslut** inden for 10 cm fra hver studerendes modtager

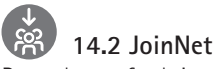

Brug denne funktion til at slutte til en anden mikrofons netværk uden at afbryde gruppen, via en hver mikrofon eller modtager i det pågældende netværk. Velegnet til: Hjælpelærere, undervisningsassistenter.

- Swipe over skærmen fra venstre mod højre for at finde ikonet for **JoinNet**
- Tryk på **JoinNet** inden for 10 cm fra Roger Touchscreen Mic, modtager eller WallPilot i det ønskede netværk

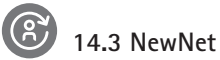

Sletter mikrofonens aktuelle netværk (herunder SubNets). Alle nødvendige enheder, f. eks. modtagere og ekstra mikrofoner, skal tilsluttes igen.

- Swipe over skærmen fra venstre mod højre for at finde ikonet for **NewNet**
- Tryk på **NewNet**
- Tryk på Ja for at bekræfte

# **15 Mikrofonindstillinger**

Roger Touchscreen Mic har fire mikrofonindstillinger, så den kan passe til enhver undervisningssituation:

- **Automatisk)**(standard)
- **Gruppetilstand**
- **Retningstilstand**
- **Forelæsertilstand**

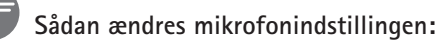

- Swipe over skærmen fra venstre mod højre for at finde ikonet for **Mik inds.**
- Tryk på **Mik inds.**
- Vælg den ønskede mikrofonindstilling

### **15.1 Automatic Mode – Hvordan fungerer det?**

Mikrofonen vælger automatisk sin egen mikrofonindstilling: Enten **Gruppetilstand, Retningstilstand** (hvis den er aktiveret) eller **Forelæsertilstand**. Dette automatiske valg er baseret på mikrofonens indbyggede accelerometer, som analyserer dens retning.

### **15.2 Indstilling for Gruppetilstand**

Brug denne funktion til at lytte i smågrupper bestående af to til fem studerende.

- Placer Roger Touchscreen Mic midt på bordet
- Mikrofonen vil registrere de studerendes stemmer og automatisk rette de tre indbyggede mikrofoner mod den aktuelle taler
- Ikonet for **Gruppetilstand** er synligt i statuslinjen
	- I **Gruppetilstand**-indstilling, bliver tilslutning til alle sekundære mikrofoner og DigiMasters midlertidigt suspenderet.

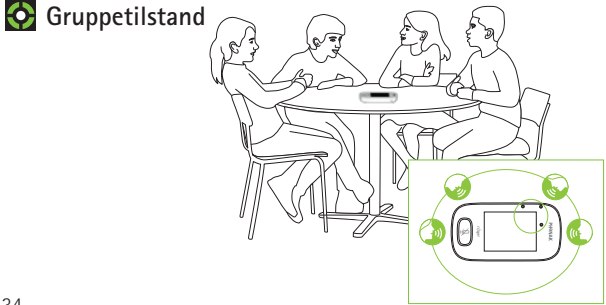

### **15.3 Indstilling for forelæsertilstand**

Denne indstilling bruges når mikrofonen bæres rundt om halsen. Ikonet for **Forelæsertilstand** er synligt i statuslinjen.

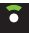

**Forelæsertilstand**

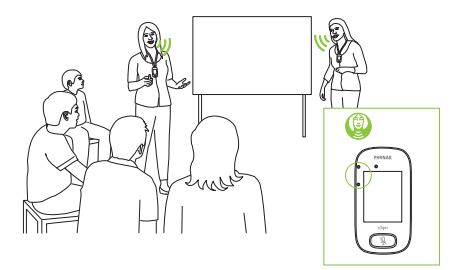

### **15.4 Indstilling for retningstilstand**

Nogle gange er personen, der er ansvarlig for brug af Roger Touchscreen Mic, den studerende selv. Den studerende kan for eksempel tage enheden med sig til forskellige klasser. **Retningstilstand** giver en studerende mulighed for blot at pege mikrofonen i lærerens retning for at opfange dennes stemme (rækkevidde: 4 m).

- Ikonet for **Retningstilstand** er synligt i statuslinjen
- **Retningstilstand** er kun tilgængelig, når mikrofonen bruges som en selvstændig enhed
	- **Retningstilstand** er som standard deaktiveret (vist i gråt i Mik inds.menuen). Tryk på **Indstillinger/Retningstilstand/Aktivere** for at aktivere den.

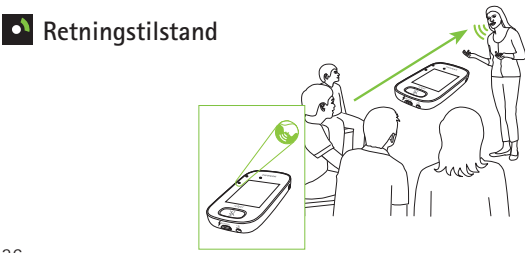
# **16 Indstillinger**

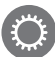

# **16.1 Menuen indstillinger**

Denne menu bruges til at justere mikrofonens indstillinger. Nogle menupunkter vises i gråt, indtil de anvendes.

# **Sådan anvendes den:**

- Swipe over skærmen fra højre mod venstre for at finde ikonet for **Indstillinger**
- Tryk på **Indstillinger**
- Skift de ønskede indstillinger
- Når det er gjort, skal du trykke på **Return** (øverst til venstre)
- Tryk derefter på **Home** (øverst til venstre)

# **16.2 Sprog**

Indstiller mikrofons grænsefladesprog.

### **Sådan anvendes den:**

• Vælg det ønskede sprog i menuen **Languages**

# **16.3 Navn**

**Navn** giver dig mulighed for at give din mikrofon et brugerdefineret navn for nemmere identifikation. **Sådan anvendes den:**

• Swipe til, og tryk derefter på hvert ønskede bogstav. For at slette sidste bogstav/tal, skal du trykke på X (til højre)

# **16.4 Netværksindstilling**

Der findes forskellige indstillinger for at flere mikrofonbrugerne kan tale med modtagere i samme netværk:

- **Mixing** (standard)
- **Primær taler**
- **Equal Talker (Ligeværdige talere)**

# **Sådan anvendes den:**

• Vælg din foretrukne indstilling for**netværk**

# **16.4.1 Netværksindstilling - Mixing**

Designet til situationer med hjælpelærer, hvor f. eks. to lærerer underviser sammen. Begge mikrofoner er i stand til at opfange lærernes stemme og transmittere dem samtidigt.

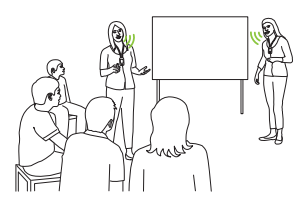

Hvis en Roger Elevmikrofon også bruges i klassen, gælder **Mixing** også for denne enhed. Hvis der anvendes flere Roger Elevmikrofoner, bliver den første enhed, der registrerer et stemmesignal, aktiveret efter princippet "den der kommer først til mølle".

### **Mixing med Roger Multimedia Hub**

Når en Roger Multimedia Hub og Roger Touchscreen Mic er tilsluttet et netværk, blandes lyden fra begge enheder.

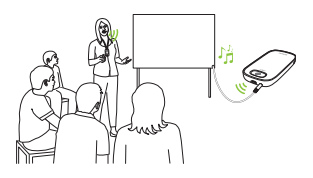

### **16.4.2 Netværksindstilling - Primær taler**

Førsteprioritet gives til den person, der bærer den "Primære" Roger-mikrofon, når der tales (se også 16.4.4 Forstå mikrofonernes "roller" i netværket).

# **16.4.3 Netværksindstilling - Ligeværdige talere**

I tilfælde af to eller flere Roger-mikrofonbrugere, får den person, der taler først, taleretten (princippet "Den der kommer først til mølle").

### **16.4.4 Forstå mikrofonernes "roller" i netværket**

Flere mikrofoner kan være tilsluttet det samme netværk. Hver mikrofon spiller en af tre forskellige roller: Selvstændig, primær eller sekundær.

## **Selvstændig rolle**

En mikrofon spiller den selvstændige rolle, når den er den eneste Roger-mikrofon i netværket. I dette tilfælde kan alle dens mikrofonindstillinger bruges (faktisk er **Retningstilstand** kun tilgængelig i den selvstændige rolle).

# **Primær rolle / sekundær rolle**

Når der er mere end én mikrofon i et netværk, spiller én af enhederne den primære rolle (det er den enhed, der bruges til at administrere netværket), mens de andre spiller sekundære roller.

Det er nemt at identificere, om en mikrofon er primær eller sekundær: Hvis den er primær, vises tallet 1 over en grøn baggrund til venstre på dens statuslinje. Hvis den er sekundær, vises tallet 2 på en hvid baggrund.

# **16.5 Tryk-og-tal**

Denne indstilling sætter alle Roger Touchscreen Micbrugere i stand til at aktivere/deaktivere funktionen **Tryk-og-tal** for en Roger Elevmikrofon.

Roger Elevmikrofonen kan opfange talerens stemme på to forskellige måder:

- Standard (for alle Roger-mikrofoner): Automatisk Voice Activity Detector **(VAD)**
- Valgfrit: manuel Tryk-og-tal

Da **Tryk-og-tal** som standard er deaktiveret, skal denne funktion aktiveres af Roger Touchscreen Mic før brug.

 Kun én Roger Elevmikrofon-bruger bliver sendt til netværket ad gangen. Der gives prioritet til den første bruger, der trykker på **Tryk-og-tal**-knappen

# **Sådan aktiveres/deaktiveres Tryk-og-tal:**

• Vælg Aktivere eller deaktivere

# **16.5.1 Sådan bruges Roger Elevmikrofon (PTT):**

- Hold Roger Elevmikrofonen op til munden
- Tryk på mikrofonknappen, og hold den nede for at tale
- Grønt lys angiver, at stemmen sendes til Rogermodtagere og SoundField
- Hvis der anvendes andre Roger Elevmikrofoner i netværket, skifter deres indikatorer til orange
- Når du er færdig med tale, skal du slippe mikrofonknappen
- Indikatorlyset slukker (ingen farve)

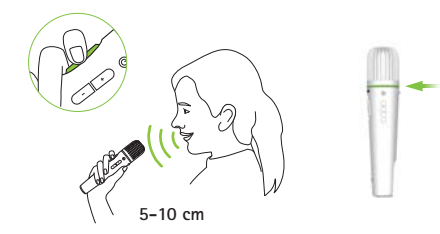

# **16.5.2 Sådan bruges Roger Elevmikrofon (VAD):**

- Hold Roger Elevmikrofonen op til munden
- Grønt lys angiver, at stemmen sendes til Rogermodtagere og SoundField
- Når du er færdig med at tale, slukker indikatorlyset (ingen farve)

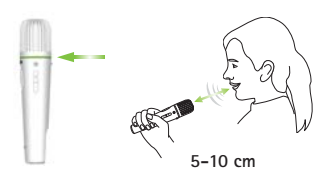

### **16.5.3 Læse en bog med Roger Elevmikrofon**

Når en studerende læser for gruppen, anbefaler vi, at du bruger Roger Elevmikrofonen med dens bordstativ.

På denne måde er det muligt for den studerende at bruge begge hænder til at holde bogen. Hertil kommer, at Roger Elevmikrofonens accelerometer registrerer sin position i holderen og tilpasser sin interne mikrofonindstilling automatisk for at optimere ydelsen af stemmeoptagelsen.

# **Sådan læser du en bog med PTT aktiveret:**

- Tryk på Roger Elevmikrofonens knap
- Grønt lys angiver, at Roger Elevmikrofonen er aktiv
- Hvis der anvendes andre Roger Elevmikrofoner i netværket, skifter deres indikatorer til orange
- Hold bogen med begge hænder, og tal i retning af Roger Elevmikrofonen
- Når du er færdig, skal du trykke på mikrofonknappen en gang til for at deaktivere og åbne
- Alle indikatorlys slukker (ingen farve)

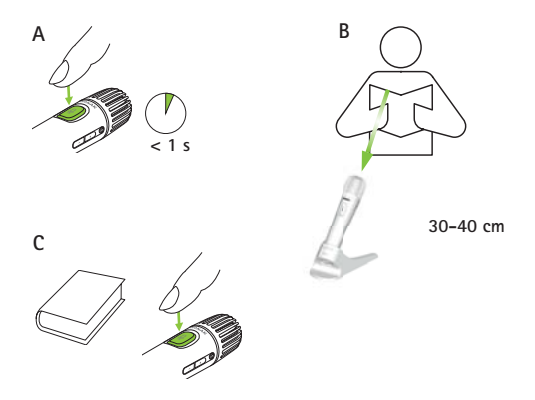

# **Sådan læser du en bog med PTT deaktiveret (standard VAD)**

- Hold bogen med begge hænder, og tal i retning af Roger Elevmikrofonen
- Indikatorlyset bliver grønt, hvilket angiver, at stemmen sendes til Roger-modtagere og SoundField
- Hvis der anvendes andre Roger Elevmikrofoner i netværket, skifter deres indikatorlys ikke (ingen farve)
- Når du er færdig med at tale, slukker indikatorlyset (ingen farve)

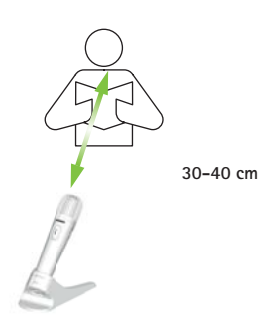

# **16.6 Retningstilstand**

Aktiverer/deaktiverer mikrofonens **Retningstilstand**.

## **Sådan anvendes den:**

• Vælg Aktivere eller Deaktivere efter ønske

Når indstilling for **Retningstilstand** er blevet deaktiveret, vises muligheden **Retningstilstand** nedtonet i gråt og kan ikke længere vælges.

# **16.7 Audioindstillinger**

Roger Touchscreen Mic tilbyder følgende muligheder for audiotilslutning.

- **Input**
- **Output (Tablet))**
- **Output (Computer)**

# **16.7.1 Input**

Giver Roger Touchscreen Mic mulighed for at udsende lyden fra enhver multimedieenhed til dets netværk.

# **Sådan anvendes den:**

- Sæt den ene ende af medfølgende 3,5 mm kabel i multimedie enhedens audio out stik (dvs. hovedtelefonens)
- Sæt den anden ende i Roger Touchscreen Mic'ens 3,5 mm (audio) stik
- Vælg **Input**

# **16.7.2 Udgangslyd (tablet/computer)**

Sender talerens stemme fra Roger Touchscreen Mic til en computer eller tablet til optagelse.

# **Sådan anvendes den:**

- Sæt den ene ende af medfølgende 3,5 mm kabel i optagelseskablets mikrofonstik
- Sæt den anden af det 3,5 mm kabel i Roger Touchscreen Mic'ens 3,5 mm (audio) stik
- Hvis tablet/computer har separat mikrofonindgang: Sæt den anden ende af optagelseskablet i dette mikrofonstik
- Hvis tablet/computer har hovedtelefonindgang (ingen separat mikrofonindgang): Sæt den anden ende af optagelseskablet i dette hovedtelefonstik
- Vælg **Output (Tablet)**

Den eneste forskel mellem indstillingerne **Output (Tablet)** og **Output (computer)** er udgangsniveauet af Roger Touchscreen Mic'ens lydtilslutning.

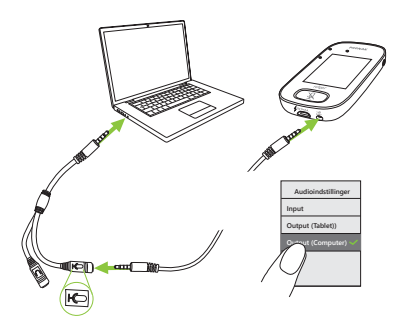

# **16.8 Indstillinger for Roger-modtager**

Brug denne funktion til at konfigurere følgende Rogermodtagerdata.

- **Navn** (for nem identifikation i netværk)
- **EasyGain** (justerer niveauet)
- **CI Profil** (kun Roger X)
- **Standardindstillinger**

# **Sådan anvendes den:**

- Sørg for, at Roger-modtageren befinder sig inden for 10 cm fra Roger Touchscreen Mic
- Vælg indstillinger for **Roger Receiver**
- Vælg de data, der skal konfigureres

### **16.8.1 Navn Sådan anvendes den:**

- Vælg **Navn**
- Indtast brugernavn ved brug af rulletasten
- For at slette sidste bogstav/tal, skal du trykke på X (til højre)

# **16.8.2 EasyGain niveau**

Hver + /- trin svarer til en ændring i forstærkning på 2 dB (op til maks. 8 dB højere/lavere end mellemste indstilling).

# **Sådan anvendes den:**

• Vælg **EasyGain** niveau ved at trykke på + eller - for at justere forstærkningen af Roger-modtageren med forbindelse til høreapparatet

# **16.8.3 CI profil**

# **Sådan anvendes den:**

- Vælg **CI Profil** ifølge nedenstående liste
- **Automatisk (**for alle CI modeller, der ikke er nævnt på listen nedenfor)
- **Profil 2** (Opus 2)
- **Profil 3** (Naída CI + ComPilot/Sonnet)
- **Profil 4** (Harmony/Auria +8 dB EasyGain)
- **Profil 5** (MicroLink CI S)
- **Profil 9** (Nucleus 5, 6)
- Profilerne 1, 6, 7, 8 er aktuelt ikke anvendelige

Tryk på spørgsmålstegnet (øverst til højre) for at få vist **CI Profil-**/modelliste.

Gå ind på **www.phonak.com (FAQ delen)** for at se CI-profilerne for de seneste CI'er på markedet.

# **16.8.4 Standardindstillinger**

Nulstiller Roger-modtageren til standardindstillingerne.

### **Sådan anvendes den:**

• Vælg **Standardindstillinger**

# **16.9 Se netværk**

Viser, hvilke mikrofoner (MultiTalkers) eller højttalere (DigiMasters), der i øjeblikket er sluttet til Roger Touchscreen Mic'en i netværket. Disse enheder skal være tændt for at blive vist på listen.

## **Sådan anvendes den:**

• Vælg **Se MultiTalkers** (Roger-mikrofoner og Rogermedia sendere) eller **Se DigiMasters** (Roger DigiMasters)

# **16.10 DigiMaster audio ind**

Justerer audioinputvolumen for en Roger DigiMaster højttaler.

### **Sådan anvendes den:**

- For at øge lydstyrken, skal du trykke på +
- For at sænke lydstyrken, skal du trykke på –

# **16.11 Rekonfiguration**

Nulstiller Roger Touchscreen Mic'ens sprogindstillinger til de oprindelige fabriksindstillinger.

## **Sådan anvendes den:**

• Vælg **Aktivere/Deaktivere** (standard)

Når den er aktiveret, bliver du bedt om at vælge mikrofonens sprog, næste gang den tændes. Når den er deaktiveret, bliver det aktuelt valgte sprog bibeholdt, når mikrofonen slukkes.

### **16.12 Verifikationsmode**

Bruges af professionelle til at kontrollere, at en enhed er i henhold til Roger POP (Phonak Offset Protocol). Når **Verifikationsmode** er aktiveret, vises et orange banner under statuslinjen.

# **Sådan anvendes den:**

• Vælg **Aktivere/Deaktivere** (standard)

**Verifikationsmode** deaktiveres automatisk, når mikrofonen bliver genstartet (slukket og tændt igen).

# **16.13 Hurtig menu**

Låser de fleste ikoner (se nedenfor) for at undgå utilsigtet brug. Kræver en adgangskode for at blive aktiveret.

Alle ikoner bliver låst undtagen: **Tilslut, Tjek, Afbrudt, Indstillinger** (da disse fire ikoner er vigtige i den daglige brug af mikrofonen). Fysiske knapper bliver ikke låst.

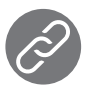

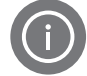

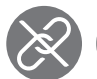

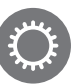

Tilslut Tjek Afbrudt Indstillinger

# **Sådan indstilles adgangskode:**

- Vælg **Angiv kode**
- Angiv en firecifret adgangskode
- For at slette sidste tal, skal du trykke på X (til højre)
- Når du er færdig, skal du trykke på **Home**

# **Sådan ændres koden:**

- Tryk på **Indstillinger**
- Indtast adgangskoden
- Vælg **Hurtig menu**
- Vælg **Ændre kode**
- Indtast den nye kode

# **Sådan deaktiveres Hurtig menu:**

- Tryk på **Indstillinger**
- Indtast adgangskoden
- Vælg **Hurtig menu**
- Vælg deaktiver **Hurtig menu**

Hvis adgangskoden glemmes, skal enheden nulstilles (se 17 Nulstil mikrofonen).

# **16.14 Skærmindstillinger**

Justerer følgende skærmindstillinger:

- **Brightness** (Lysstyrke)
- **Pauseskærm** (varighed før skærmen slukkes)

#### **16.14.1 Lysstyrke Sådan anvendes den:**

- For at øge lysstyrken trykkes på +
- For at sænke lysstyrken, trykkes på –

#### **16.14.2 Pauseskærm Sådan anvendes den:**

- 
- Vælg ønsket **aktiveringstid**

Standard **aktiveringstid** er 30 sekunder.

# **16.15 Roger Elevmikrofon**

Ændrer indstillingerne på alle tilsluttede Roger Elevmikrofoner placeret i samme rum.

### **Sådan anvendes den:**

- Tryk på **Roger Pass-around**
- Vælg funktionen du vil indstille:
	- **Lydstyrkeknap**
	- **Automute**
	- **Mute knap**

### **16.15.1 Lydstyrkeknap**

For at undgå, at de studerende justerer lydstyrken, skal denne knap forblive låst.

### **Sådan anvendes den:**

• Tryk på **Lås eller Åben** (standard)

# **16.15.2 Automute**

Når Roger Elevmikrofon ligger på et bord, vil den automatisk gå på Mute mikrofon (**Automute**). **Sådan anvendes den:**

• For at deaktivere eller aktivere **Automute**, skal du trykke på **Deaktivere** eller **Aktivere**

### **16.15.3 Mute knap**

Denne knap er som standard deaktiveret for at undgå, at der uforvarende bliver trykket på den, når enheden sendes rundt i klasse. Kan aktiveres efter behov.

### **Sådan anvendes den:**

• For at aktivere eller deaktivere knappen Mute, skal du trykke på **Aktivere** eller **Deaktivere** (standard)

### **16.16 Strøm**

Justerer mikrofonens strømforbrug (påvirker dens driftsområde) for at forlænge batteriets driftstid. **Sådan anvendes den:**

- Vælg funktionen du vil indstille:
- **Standard** (standard) (100 mW, rækkevidde: 20 m)
- **Begrænset** (16 mW, rækkevidde: 12 m)

# **16.17 Tilslutningsindstillinger**

Vælger den type **Tilslut**-funktion, der anvendes. **Sådan anvendes den:**

- Vælg den type tilslutningsfunktion, der er påkrævet:
- **Tilslut**\*
- **Gruppetilslut**\*\*
	- \* Tilslutningen af hver enhed bliver bekræftet på skærmen.
	- \*\* Ikonet Tilslut ændres til **Gruppetilslut** på startskærmen og ingen individuel bekræftelse af Roger-modtageres forbindelse.

# **16.17.1 Tilslut**

### **Sådan anvendes den:**

- Placer enheden, der skal tilsluttes, inden for 10 cm fra mikrofonen
- Tryk på **Tilslut**

# **16.17.2 Gruppetilslut**

# **Sådan anvendes den:**

- Tryk på **Gruppetilslut**
- Symbolet for **Snurrende tilslutning** vises
- Flyt mikrofon inden for 10 cm fra hver enhed, der skal tilsluttes
- Når du er færdig, trykkes på symbolet for **snurrende tilslutning**

### **16.18 Juridisk**

Forbehold for skrifttypelicens. Kun på engelsk.

### **16.19 Om Roger Touchscreen Mic**

Indeholder følgende oplysninger om din Roger Touchscreen Mic:

- Enhedstype
- Serienummer
- Firmware-version
- Hardwareversion
- Samlet brugstid

### **Sådan anvendes den:**

• Vælg de ønskede mikrofonoplysninger

# **17 Nulstilling af mikrofon**

Tømmer hukommelsesfunktionen inklusive beskyttelsesadgangskode.

# **Sådan anvendes den:**

- Tryk på knapperne **On/Off** og **Mute** samtidigt, og hold dem nede i mindst otte sekunder
- Indikatorlyset blinker grønt, og mikrofonen genstarter automatisk (slukker og tænder igen)

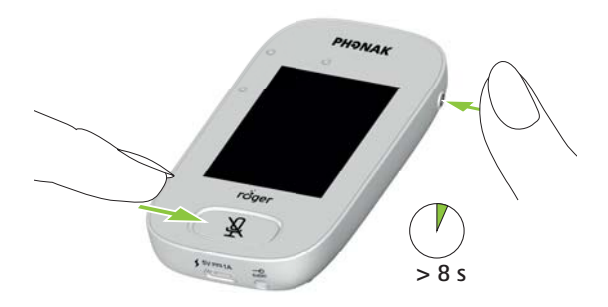

# **18 Tekniske data**

# **18.1 Trådløs Roger teknologistandard**

Roger er en digital, adaptiv, trådløs teknologisk standard, udviklet af Phonak, der giver optimal lytning i støjende omgivelser og over afstand. Roger anvender frekvensbånd 2.4 GHz.

### **18.2 Rækkevidde**

Rækkevidden mellem Roger Touchscreen Mic og modtagerne, mikrofonerne og media senderne er 20 m.

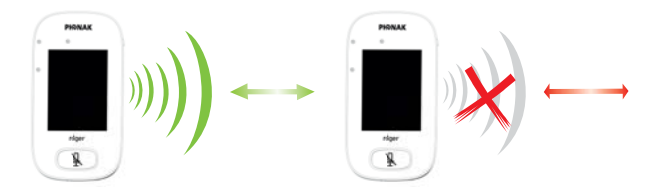

Hvis afstanden mellem enheder er større end 20 m, bliver signalet fra mikrofonen afbrudt.

# **18.3 Netværkskompatibilitet**

Kun Roger-sendere eller audio hub sendere (med softwareversion 4.0 eller nyere) er kompatible med Roger Touchscreen Mic. Følg instruktionerne, der vises i pop-op-vinduerne, når du tilslutter enheder.

# **19 Ofte stillede spørgsmål (FAQ)**

# **Hvor mange Roger-enheder kan forbindes i samme netværk med den primære Roger-mikrofon?**

- Ubegrænset antal Roger-modtagere
- Op til 35 Roger-mikrofoner
- Maksimalt én Roger Multimedia Hub, når mixing netværksindstilling er valgt
- Maksimalt én Roger DigiMaster 5000
- Op til to Roger DigiMaster 7000
- Op til fem Roger DigiMaster X

# **Er det muligt at integrere Roger Touchscreen Mic i et eksisterende klasseværelses netværk, hvor den primære enhed er en Roger inspiro?**

- Ja, tryk på Tilslut fra Roger inspiro inden for 10 cm fra Roger Touchscreen Mic'en
- Roger inspiro skal være i indstillingen Kun Roger

# **Er det muligt at integrere Roger inspiro i et eksisterende klasseværelses netværk, hvor den primære enhed er en Roger Touchscreen Mic?**

- Ja, i netværksindstillingen for Roger Touchscreen Mic skal du vælge indstillingen Primær taler eller Ligeværdige talere
- Derefter skal du trykke på Tilslut på Roger Touchscreen Mic'en inden for 10 cm fra Roger inspiro

**Bemærkning:** De specifikke Roger Touchscreen Mic funktioner (dvs. Mixing er ikke tilgængelige i denne konfiguration

# **Hvordan kan jeg vide, om Roger Touchscreen Mic er den primære enhed i klasseværelsets netværk?**

• "1" vises i den øverste venstre del af skærmen

# **Du finder flere spørgsmål og svar på www.phonak.com**

# **20 Fejlfinding**

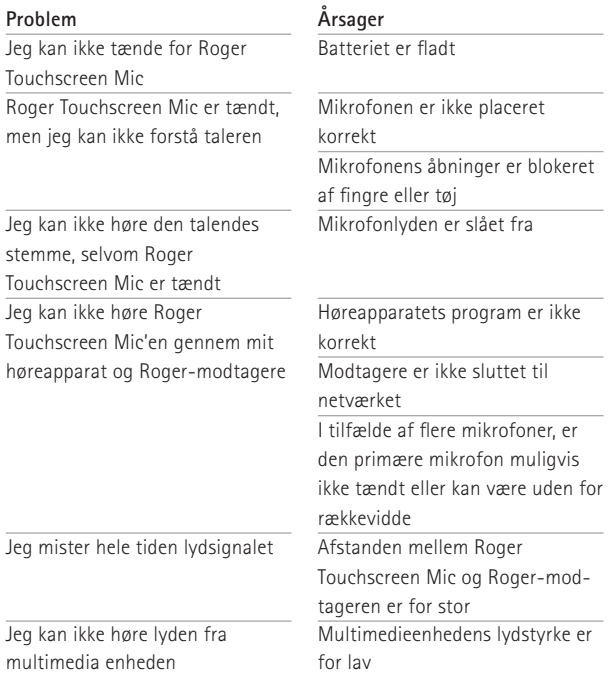

#### **Løsning**

Oplad Roger Touchscreen Mic

Sørg for, at Roger Touchscreen Mic er rettet mod talerens mund

Kontrollér, at mikrofonens åbninger ikke er blokeret af fingre, tøj eller snavs

Kontrollér indikatorlyset – hvis det er rødt, skal du trykke kort på knappen Mute for at aktivere mikrofonen

Kontrollér, at dit høreapparat er indstillet på det korrekte program (RogerReady/Roger/FM/DAI/EXT/AUX)

Tilslut modtagerne til netværket

Kontroller indikatorlyset - hvis det blinker blåt, skal du tænde for den primære mikrofon og kontrollere, at den er inden for rækkevidde

Reducer afstanden mellem Roger-enheder og Roger Touchscreen Mic'en

Juster lydstyrken for multimedieenheden

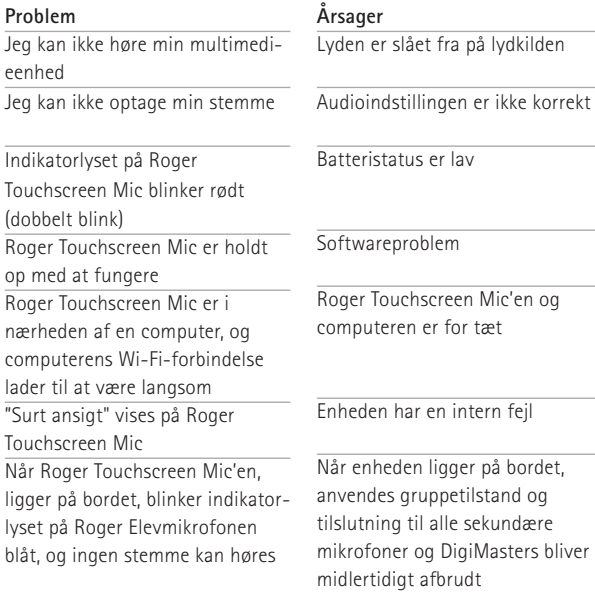

#### **Løsning**

Slå lyden til på lydkilden

Vælg Output (computer) i Audioindstilling efter at have trykket på knappen Indstillinger på skærmen Oplad Roger Touchscreen Mic hurtigst muligt

Genstart Roger Touchscreen Mic ved at trykke samtidigt på knappen On/Off og knappen Mute

Flyt Roger Touchscreen Mic'en mindst 1 meter væk fra computeren

Vent 30 sekunder, indtil "surt ansigt" forsvinder. Enheden genstarter automatisk

Bær Roger Touchscreen Mic rundt om halsen (halsremindstilling)

# **21 Service og garanti**

# **Lokal garanti**

Bed høreapparatspecialisten i den butik, hvor du har købt enheden, om de garantivilkår, der gælder lokalt.

## **International garanti**

Phonak yder en etårig, begrænset international garanti, som træder i kraft på købsdatoen. Denne begrænsede garanti dækker produktions- og materialefejl. Garantien gælder kun ved fremvisning af købsdokumentation.

# **Begrænsning af garantien**

Garantien dækker ikke skader, der opstår som følge af forkert håndtering eller vedligeholdelse, udsættelse for kemiske stoffer, nedsænkning i vand eller for stor belastning. Skader forårsaget af tredjepart eller ikkeautoriserede servicecentre gør garantien ugyldig. Garantien omfatter ikke service, der er udført af høreapparatspecialisten på dennes klinik.

Serienummer:

Autoriseret høreapparatspecialist (stempel/underskrift):

Købsdato:

# **22 Information om overensstemmelse**

# **Overensstemmelseserklæring**

Ved kropsbåren anvendelse er denne enhed i overensstemmelse med kravene i EN 62209-2, FCCreglernes paragraf 2.1093, ANSI/IEEE C95.1:1999, NCRPrapport nr. 86 vedrørende ukontrollerede miljøer, i overensstemmelse med Health Canada's Safety Code 6 og Industry Canadas specifikation for radiostandarder RSS-102 vedrørende den almindelige befolkning/ ukontrolleret eksponering.

Phonak Communications AG, Länggasse 17, CH-3280 Murten, erklærer hermed, at disse Phonak-produkter er i overensstemmelse med de grundlæggende krav og andre relevante bestemmelser i direktiv nr. 1999/5/EF. Du kan få en kopi af overensstemmelseserklæringen ved at kontakte producenten eller den lokale Phonak-forhandler. Adressen finder du i listen på www.phonak.com (Global tilstedeværelse).

70 Denne enhed er i overensstemmelse med kravene i Del 15 i FCC-bestemmelserne og RSS247 fra Industry Canada. Enheden må kun bruges på følgende to betingelser: (1) Denne enhed må ikke forårsage skadelig interferens og (2) denne enhed skal kunne tåle eventuel interferens, som den måtte modtage, herunder interferens, som kan forårsage uønsket drift. Enheden er blevet testet og er i

overensstemmelse med grænserne for digitalt udstyr i klasse B i henhold til Del 15 i FCC-bestemmelserne. Disse grænser er opstillet med henblik på at sikre en rimelig beskyttelse mod skadelig interferens i boliginstallationer. Enheden genererer, bruger og kan udsende radiofrekvensenergi, og hvis den ikke installeres og bruges i henhold til anvisningerne, kan det forårsage skadelig interferens for radiokommunikation. Der er dog ingen garanti for, at der ikke vil forekomme interferens i en given installation. Hvis enheden forårsager skadelig interferens ved radio- eller TV-modtagelse, hvilket afgøres ved at tænde og slukke for enheden, skal brugeren forsøge at afhjælpe interferensen på en af følgende måder:

- Modtagerantennen skal drejes eller anbringes et andet sted.
- Afstanden mellem enheden og modtageren skal øges.
- Enheden skal sluttes til et udtag i et andet kredsløb end det kredsløb, som modtageren er sluttet til.
- Bed forhandleren eller en erfaren radio/tv-tekniker om hjælp.

FCC forholdsregel: Hvis der foretages ændringer eller modifikationer, som ikke er udtrykkeligt godkendt af den part, som er ansvarlig for overensstemmelsen, kan brugerens ret til at anvende enheden bortfalde.

Denne enhed overholder den japanske lov om radiokommunikation (雷波法). Enheden må ikke modificeres (i modsat fald vil det bevilgede designationsnummer blive ugyldigt).
## **23 Information og beskrivelse af symboler**

- $C \in$ Via CE-mærkningen erklærer Phonak Communications AG hermed, at dette Phonakprodukt overholder gældende krav og andre relevante bestemmelser i direktiv 1999/5/EF.
	- Dette symbol betyder, at det er vigtigt, at brugeren læser og overholder de relevante oplysninger i denne betjeningsvejledning.

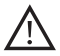

Dette symbol angiver, at det er vigtigt, at brugeren er opmærksom på de relevante advarselsmeddelelser i denne betjeningsvejledning.

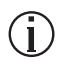

Vigtige oplysninger om håndtering og produktsikkerhed.

Brugsforhold Denne enhed er udformet på en sådan måde, at den fungerer problemfrit og uden begrænsninger, hvis den anvendes som tilsigtet, medmindre andet er angivet i denne Betjeningsvejledning.

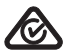

Australsk EMC og radiokommunikation, mærkning for overholdelse.

Temperatur ved transport og opbevaring: -20° til 60° celsius (–4° til +140° Fahrenheit) Driftstemperatur:

0° til +45° Celsius (+32° til +113° Fahrenheit)

Luftfugtighed under transport: op til 90 % (ikke-kondenserende). Luftfugtighed ved opbevaring: 0 - 70 %, hvis enheden ikke er i brug. Luftfugtighed under drift: <95 % (ikke-kondenserende).

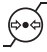

Lufttryk: 200 hPA til 1500 hPA

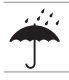

Skal holdes tør.

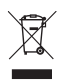

Symbolet med krydset over skraldespanden betyder, at denne enhed ikke må bortskaffes sammen med husholdningsaffald. Gamle eller ubrugte enheder skal afleveres til en genbrugsstation til elektronisk udstyr eller til din høreapparatspecialist, som vil sørge for korrekt bortskaffelse. Korrekt bortskaffelse beskytter miljøet og sundheden. Produktet har et indbygget batteri, som ikke kan udskiftes. Prøv ikke på at åbne enheden eller fjerne batteriet, da dette kan skade dig og beskadige produktet. Kontakt din lokale genbrugsstation vedrørende fjernelse af batteriet.

# **24 Vigtige sikkerhedsoplysninger**

Læs venligst oplysningerne på de følgende sider, før du tager enheden fra Phonak i brug.

#### **24.1 Fareadvarsler**

- $\triangle$  Denne enhed skal opbevares utilgængelig for børn under 3 år.
- $\triangle$  Enheden kan blive beskadiget, hvis den åbnes. Hvis der opstår problemer, som ikke kan løses ved at følge vejledningen i afsnittet Fejlfinding i denne betjeningsvejledning, skal du henvende dig til din høreapparatspecialist.
- $\triangle$  Enheden må kun repareres på et autoriseret serviceværksted. Der må ikke foretages ændringer eller modifikationer af denne enhed, som ikke er udtrykkeligt godkendt af Phonak.
- $\triangle$  Elektriske komponenter skal bortskaffes i henhold til de lokale bestemmelser.
- Enheden må ikke bruges i områder, hvor elektronisk udstyr er forbudt. Hvis du er i tvivl, skal du spørge den ansvarlige person.
- $\triangle$  Enheden må ikke anvendes om bord på fly, medmindre kabinepersonalet udtrykkeligt har tilladt det.
- Eksterne enheder må kun tilsluttes, hvis de er blevet testet i henhold til gældende IECXXXXX-standarderne.
- $\triangle$  Der må kun benyttes tilbehør, som er godkendt af Phonak AG.
- $\triangle$  Brug af enhedens kabler til andet end deres tilsigtede formål (f.eks. hvis du tager USB-kablet om halsen) kan medføre personskade.
- $\triangle$  Ved betjening af maskiner skal du sikre, at ingen af enhedens dele kan sætte sig fast i maskinen.
- $\triangle$  Enheden må ikke oplades, mens den bæres på kroppen.
- $\triangle$  Forsigtig! Fare for elektrisk stød. Sæt aldrig kun selve stikket i en stikkontakt.

### **24.2 Oplysninger om produktsikkerhed**

- (i) Beskyt enheden mod kraftige stød og rystelser.
- Enheden må ikke udsættes for temperaturer og luftfugtighed, som ligger uden for de anbefalede betingelser, der er angivet i denne betjeningsvejledning.
- (i) Brug aldrig en mikrobølgeovn eller andre varmeapparater til at tørre enheden.
- $(i)$  Rengør enheden med en fugtig klud. Brug aldrig rengøringsmidler til husholdningsbrug (vaskepulver, sæbe osv.) til rengøring af enheden.
- Enheden må kun genoplades med ladere fra Phonak eller med stabiliserede ladere, der leverer 5V DC og ≥ 500 mA.
- (i) Slut ikke et USB- eller et lydkabel, som er over 3 meter langt, til enheden.
- Enheden skal beskyttes mod for meget fugt (badning, svømning), for meget varme (radiator, bilens instrumentbræt) og direkte kontakt med huden, når du sveder (træning, fitness, idræt).
- Røntgenstråler, CT- og MR-scanninger kan ødelægge eller have en negativ indvirkning på enhedens funktion.
- Vær forsigtig, når du slutter de forskellige kabler til enheden.
- Sørg for, at der ikke kommer snavs ind i åbningerne (til mikrofon, audioinput og laderen).
- Hvis enheden er blevet tabt eller beskadiget, hvis den overopheder under opladning, har en beskadiget ledning eller stikprop eller er blevet tabt ned i væske, skal du holde op med at bruge den og kontakte din høreapparatspecialist.

Enheden har et genopladeligt batteri, som ikke kan tages ud. Dette batteri kan oplades og aflades flere hundrede gange, men kan på et tidspunkt blive opslidt. Batteriet må kun udskiftes af autoriseret personale.

### **24.3 Andre vigtige oplysninger**

• Personer, som bruger pacemaker eller andet medicinsk udstyr, skal altid rådføre sig med deres læge eller producenten af udstyret, INDEN de anvender en Rogerenhed.

Brug af enheden sammen med en pacemaker eller andet medicinsk udstyr skal ALTID ske i overensstemmelse med sikkerhedsanvisningerne fra den læge, der er ansvarlig for pacemakeren, eller fra producenten af pacemakeren.

- Enheden opsamler og lagrer interne tekniske data. Disse data kan aflæses af en høreapparatspecialist for at kontrollere enheden og for at hjælpe dig med at bruge enheden korrekt.
- Det digitale signal, der sendes fra enheden til en tilsluttet modtager, kan ikke aflyttes med andet udstyr, som ikke er i mikrofonens netværk.

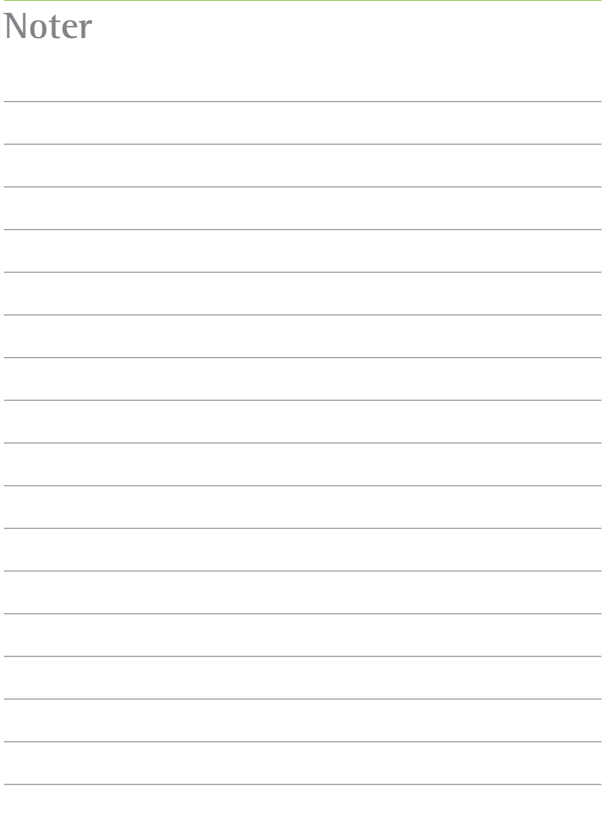

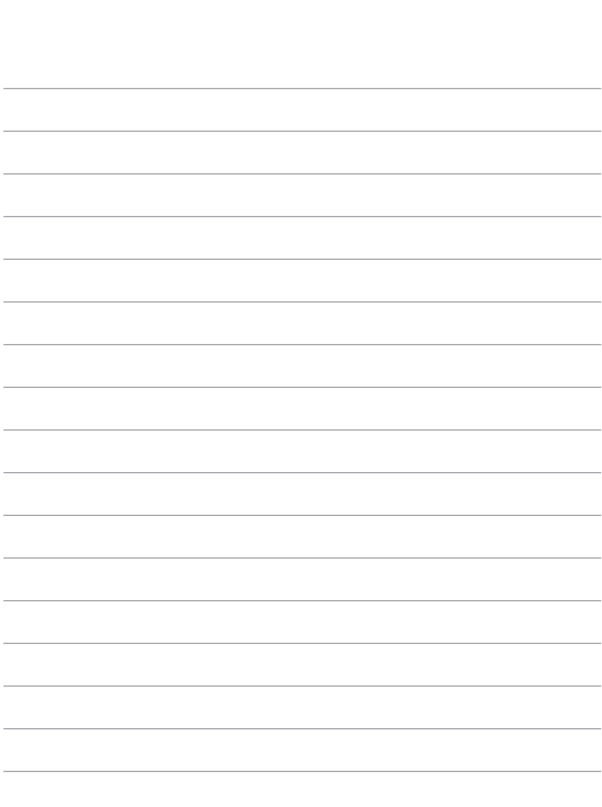

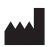

#### **Producent:**

Phonak Communications AG Laenggasse 17 CH-3280 Murten Switzerland

www.phonak.com/phonak-roger

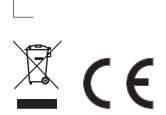

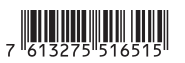